# **[Full Motion Video – więcej](https://www.arcanagis.pl/full-motion-video-wiecej-niz-film/) [niż film](https://www.arcanagis.pl/full-motion-video-wiecej-niz-film/)**

Bezzałogowe systemy latające (BSL) wyposażone w urządzenia do rejestracji danych jeszcze kilka lat temu były znane i wykorzystywane jedynie przez amerykańskie służby specjalne i siły zbrojne. Atutami takiego rozwiązania są wszechstronność (od rozpoznania do wykonywania misji wojskowych), zdolność operacyjna (szybki start praktycznie w dowolnym miejscu, małe rozmiary, przenośność) i uniwersalność (możliwość pozyskiwania zdjęć wielospektralnych, danych wysokościowych oraz nagrywania obrazu rejestrowanego przez kamerę). Obecnie każda nowoczesna armia musi być wyposażona w tego rodzaju urządzenia. Znajdują one również zastosowanie na rynku komercyjnym, poczynając od firm fotogrametryczno-teledetekcyjnych, a kończąc na koncernach medialnych.

Esri Inc. we współpracy z firmą GV Video Framework (Gv2F™), należącą do PAR Government Systems Corporation, utworzyły dodatek do programu ArcGIS for Desktop (Standard i Advanced w wersji 10.1 oraz 10.2), umożliwiający pracę z danymi Full Motion Video (FMV) pozyskiwanymi z bezzałogowych systemów latających. Dane FMV to seria zdjęć multispektralnych (najczęściej w kanałach R,G, B oraz IR), wykonanych w określonych, niewielkich interwałach czasowych wraz z zapisanymi parametrami orientacji platformy BSL. Parametry te zawierają dane telemetryczne modułu GPS/INS niezbędne do poprawnej rektyfikacji zdjęć w układzie współrzędnych geograficznych. Dane FMV w powiązaniu z GIS-em można sobie wyobrazić jako film, którego kolejne kadry są wyświetlane bezpośrednio na mapie i zmieniają swój zasięg oraz kształt w zależności od położenia i odchylenia kamery od pionu.

W 2011 roku, gdy po raz pierwszy rozwiązanie łączące FMV z GIS-em zostało przedstawione na Międzynarodowej Konferencji Użytkowników Oprogramowania Esri w San Diego, spotkało się z

niespodziewanie dużym zainteresowaniem ze strony uczestników. Od tamtego czasu znacznie je wzbogacono i usprawniono, a zainteresowanie nim stale wzrasta. Jego autorzy tworzyli je przede wszystkim z myślą o zastosowaniu w sektorze bezpieczeństwa publicznego i wojska. Dziś można stwierdzić, że oprogramowanie to odgrywa ważną rolę również w innych branżach. Dodatek Full Motion Video obsługuje standardy ESD, MISB 0104.5 oraz MISB 0601.5, które są powszechnie wykorzystywane przez producentów bezzałogowych statków latających dla rynku wojskowego. Formaty plików obsługiwane przez to oprogramowanie to: PS, MPG, MPEG, MP2, MPG2, MPEG2, MP4, MPg4, MPEG4.

## **Jak uruchomić dodatek FMV?**

Zaczynamy od pobrania oprogramowania z witryny Esri Customer Care (customers.esri.com). Po pobraniu pliku zip rozpakowujemy jego zawartość do wybranego folderu i uruchamiamy plik Esri.ArcGIS.VideoFullMotionVideoAddin z rozszerzeniem "esriaddin". Wyświetla się okno przedstawione na rys. 1.

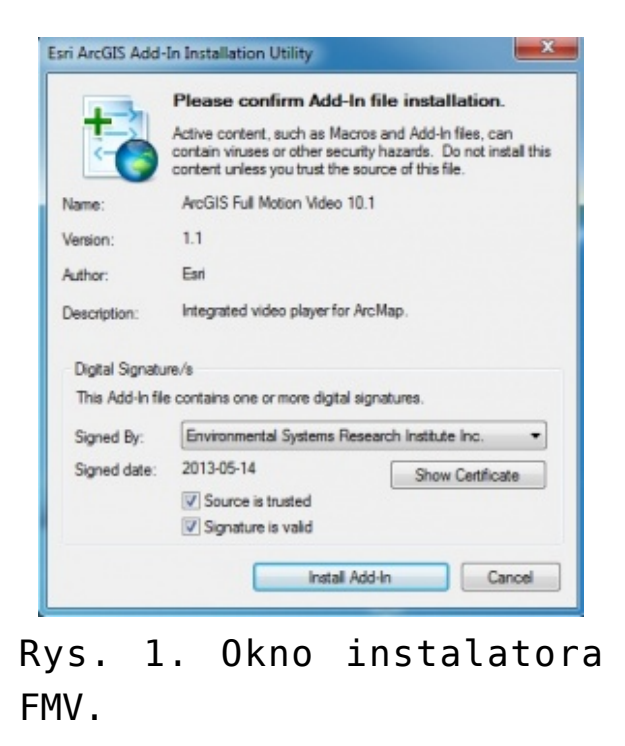

Następnie klikamy przycisk Zainstaluj dodatek (*Install Add-In*). Po pojawieniu się informacji o pomyślnej instalacji

należy przeprowadzić autoryzację dodatku. Uruchamiamy aplikację [ArcGIS](https://www.arcanagis.pl/z-aplikacja-collector-for-arcgis-w-terenie/) Administrator. Następnie zaznaczamy w lewym panelu okna opcję Desktop i klikamy przycisk Autoryzuj teraz (*Authorize Now*). Korzystając z kreatora, wybieramy opcję autoryzacji dodatkowych rozszerzeń i wprowadzamy numer rejestracyjny otrzymany od Esri. Autoryzację kończymy uzupełnieniem danych teleadresowych. Przed rozpoczęciem pracy należy aktywować dodatek FMV z interfejsu aplikacji ArcMap. Uruchamiamy aplikację ArcMap i klikamy menu Dostosuj (*Customize*), a następnie Rozszerzenia (*Extensions*). W nowo otwartym oknie włączamy rozszerzenie ArcGIS Full Motion Video i klikamy przycisk Zamknij (*Close*). Następnie ponownie klikamy menu Dostosuj (*Customize*), otwieramy paski narzędziowe i wybieramy pasek ArcGIS Full Motion Video.

#### **FMV – małe, a użyteczne**

Pasek narzędziowy ArcGIS Full Motion Video zawiera cztery przyciski:

- odtwarzanie wideo w trybie strumieniowym (*Play A Live Video Stream*) – umożliwia dodawanie do dokumentu mapy filmów rejestrowanych na żywo z platformy BSL i strumieniowo przesyłanych do serwera; strumień danych może być przekazywany za pomocą protokołu UDP (User Datagram Protocol) lub RTSP (Real Time Streaming Protocol),
- odtwarzanie archiwalnego pliku wideo (*Play An Archived Video File*) – dodawanie do dokumentu mapy filmów zarejestrowanych i zapisanych w folderze,
- menedżer Full Motion Video (*Full Motion Video Manager*) zarządzanie plikami wideo oraz ich właściwościami; dodatkowo możliwe jest ustawianie mozaikowania kolejnych klatek filmu, zapisywania wybranej serii klatek do nowego pliku wideo i zarządzania zakładkami przestrzennymi,
- wyświetlanie x, y na obrazie wideo (*Display X,Y On*

*Video*) – wskazanie punktu na mapie i wizualizacja odpowiadającego mu punktu na obrazie wideo; dzięki temu można łatwo skorelować obraz danego obiektu na mapie z jego obrazami na wielu plikach wideo; narzędzie to służy również do sprawdzenia dokładności kalibracji wideo na mapie.

ArcGIS Full **x** X 高昌国物  $Rys. 2.$ Pasek narzędzio wy FMV.

#### **Kino z FMV**

Korzystanie z dodatku FMV warto zacząć od wizualizacji archiwalnego pliku wideo. Na pasku narzędziowym ArcGIS Full Motion Video klikamy ikonę *Menedżer Full Motion Video* (). W interfejsie aplikacji ArcMap otwiera się nowe okno do zarządzania plikami wideo. Klikamy ikonę Odtwarzanie archiwalnego pliku wideo (). Przechodzimy do folderu, w którym znajduje się film, wskazujemy go i klikamy *Ok*. Można również użyć Eksploratora Windows, przeciągnąć i upuścić wybrane filmy do okna Full Motion Video. W oknie Full Motion Video widoczny jest rekord z podstawowymi informacjami o pliku wideo. Pojawia się kolejne okno, w którym będzie odtwarzany obraz z pliku wideo. W tym oknie można włączyć/zatrzymać odtwarzanie pliku oraz sterować prędkością odtwarzania. W menu kontekstowym obrazu wideo można skorzystać z opcji powiększania zasięgu mapy do kadru filmu oraz automatycznie dopasować zasięg mapy do wyświetlanego obrazu wideo. Klikamy przycisk odtwarzania. Wraz z postępem odtwarzania filmu automatycznie zmieniają się lokalizacja i kształt przedstawiającego kadr obrazu. Na

podstawie parametrów lotu i orientacji kamery wizualizowana jest również trasa przelotu i aktualne położenie BSL na mapie.

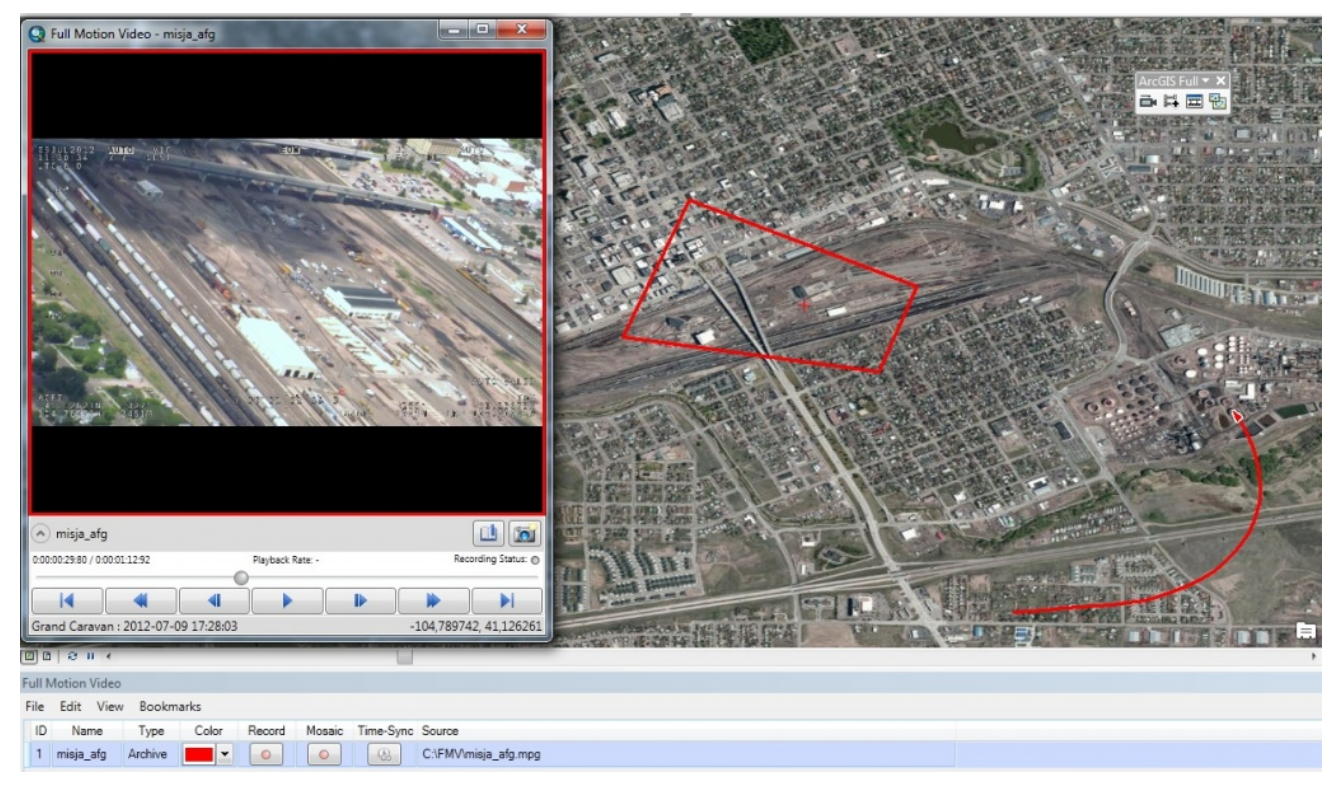

Rys. 3. Interfejs aplikacji ArcMap z aktywnym dodatkiem FMV. Wizualizacja danych.

W oknie odtwarzania pliku wideo można utworzyć zakładkę czasowo-przestrzenną (). Pozwala to na wyszukiwanie, wyświetlanie i eksportowanie zakładek do pliku csv. Można także utworzyć zrektyfikowany plik rastrowy () dla bieżącej klatki filmu i dodać go do tabeli zawartości mapy w postaci kolejnej warstwy tematycznej.

#### **FMV dla edytorów danych GIS**

Dodatek Full Motion Video to nie tylko wyświetlanie filmu na mapie. Rozwiązanie to umożliwia również dodawanie nowych danych, digitalizując je bezpośrednio w oknie wyświetlania pliku wideo. Wprowadzone obiekty są od razu widoczne w obszarze wyświetlania mapy.

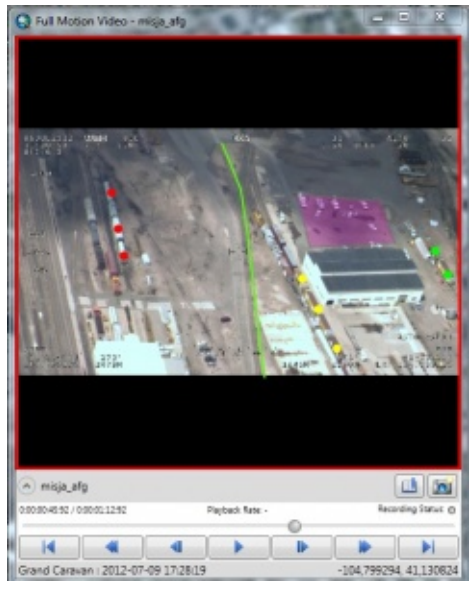

Rys. 4. Edycja danych za pomocą dodatku FMV.

Warto pamiętać, że dokładność planimetryczna tworzonych obiektów bardzo zmniejsza się w przypadku znacznego wychylenia kamery (brak zachowania kartometryczności wynika z dystorsji radialnej obiektywu, rzutu środkowego oraz pominięcia wpływu ukształtowania terenu). Dlatego dane należy wprowadzać w czasie, gdy kamera znajduje się w położeniu najbardziej zbliżonym do pionu. Jeśli w obszarze wyświetlania mapy, w obrębie kadru wideo, zostaną wprowadzone nowe dane, będą one automatyczne umiejscowione na obrazie wideo. Dostępna jest także funkcja, która pozwala odwzorowywać obiekty już istniejące w innych warstwach dokumentu mapy na obrazie filmu (funkcja *Feature Scan*). Warstwy te mogą być uaktywniane czasowo, dzięki czemu wyświetlają się jedynie te dane, które istniały w czasie rejestracji pliku wideo. Wszystkie te udogodnienia sprawiają, że operator GIS obserwuje wierny obraz sytuacji, najbardziej zbliżony do warunków rzeczywistych, co np. w sytuacji kryzysowej może wpływać na trafność podejmowanych decyzji.

## **FMV dla koneserów kina**

*Menedżer Full Motion Video* pozwala definiować sposób wizualizacji danych telemetrycznych (ślad trasy i aktualną pozycją BSL, punkt główny oraz obwiednię kadru na mapie). W tym celu w oknie Full Motion Video trzeba kliknąć menu Widok (*View*) i wybrać Właściwości (*Properties*). W nowym oknie, w zakładce Symbole (*Symbols*) da się zmienić sposób wyświetlania poszczególnych elementów na mapie. Elementy te mogą być zapisywane, klatka po klatce, w postaci rekordów w klasach obiektów w geobazie. Miejsce zapisu definiuje się w zakładce Rejestracja (*Recording*).

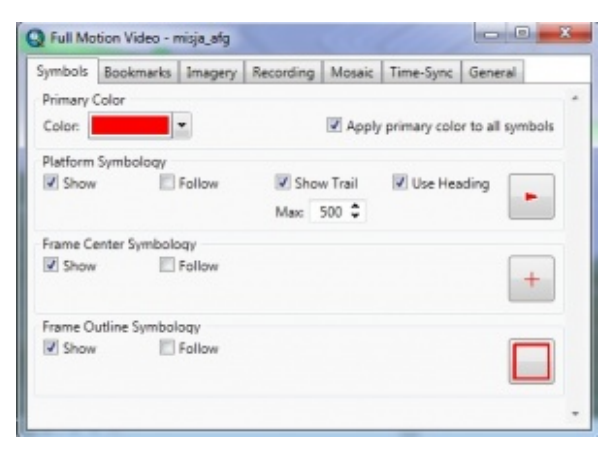

Rys. 5. Menadżer Full Motion Video.

Kolejna funkcja pozwala tworzyć zestaw danych mozaiki (*mosaic dataset*) ze zbioru klatek filmu wraz z przypisanym znacznikiem czasu. W zakładce Mozaika (*Mosaic*) definiuje się lokalizację wynikowej mozaiki. Również w tym przypadku element geobazy można dodać do mapy jako warstwę tematyczną. Inną przydatną opcją jest wybór formatu i kompresji pliku, do którego eksportujemy bieżącą klatkę filmu z przypisanym odniesieniem przestrzennym. W zakładce Zobrazowania (*Image*) można wybrać m.in. zapis pliku z rozszerzeniem .nitf, .jpeg, .jpeg2000, .tif, oraz .png. Kolejną opcję stanowi zastosowanie synchronizacji czasowej (*Time-Sync*) do warstw tematycznych względem czasu zapisanego w odtwarzanym filmie. Wszystkie

wymienione funkcje można włączyć w oknie Full Motion Video, klikając odpowiednią ikonę. W zakładce Ogólne (*General*) można włączyć omówioną już wcześniej funkcję skanowania obiektów (*Feature Scan*)*.*

## **Podsumowanie**

Ponad połowa czasu działalności operacyjnej wywiadu i rozpoznania wojskowego sprowadza się do obserwowania działań przeciwnika. Technologia FMV ma zastosowanie wszędzie tam, gdzie człowiek nie jest w stanie dotrzeć lub tam, gdzie dostęp jest utrudniony, a także w sytuacjach, gdy prowadzenie wywiadu terenowego niesie zbyt duże ryzyko lub nie ma czasu na jego przeprowadzenie.

Zastosowanie FMV stworzyło przewagę taktyczną i pomogło amerykańskim służbom specjalnym m.in. w rozpracowaniu siatki terrorystycznej Al-Kaidy w Iraku. FMV jest ważnym elementem procesu tworzenia spójnego obrazu operacyjnego (*Common Operation Picture – COP*). Wojsko Polskie korzysta z doświadczeń amerykańskiego sojusznika i eksploatuje jednostki BSL firm Orbiter (Izrael), Scan Eagle (USA) oraz Fly-Eye (Polska). W ciągu najbliższych dwóch lat Ministerstwo Obrony Narodowej przeznaczy prawie 760 mln zł na zakupy kolejnych BSL, a także na rozwój wykorzystania technologii teledetekcyjnych w rozpoznaniu wojskowym. Należy się spodziewać jeszcze ściślejszej integracji systemów FMV z GISem i ich wykorzystywania do automatycznego wykrywania obiektów oraz analizy zmian. Najszybciej jednak powinna nastąpić integracja rozwiązań FMV z systemami wspólnego obrazu pola walki (POSO).

# **Poszukiwania z wykorzystaniem BSL**

W październiku 2010 roku, podczas poszukiwań 10-letniej Kariny

z Rzepisk koło Augustowa po raz pierwszy cywilnie wykorzystano drona Fly-Eye (WB Electronics). Kamera termowizyjna aparatu nie była jednak w stanie wykryć wychłodzonego organizmu dziecka. Po sześciu dniach dziewczynkę idącą poboczem drogi odnalazła przejeżdżająca tamtędy kobieta.

#### **BSL w PAP**

Od czerwca br. Polska Agencja Prasowa korzysta z orotokoptera wyposażonego w lustrzankę Nikona oraz kamerę cyfrową HD. Zgromadzone materiały mają być wykorzystywane do celów informacyjnych. PAP chce również oferować usługi komercyjne przy użyciu BSL.

Inne możliwe zastosowania dronów:

- monitoring sieci przesyłowych,
- monitoring natężenia ruchu na drogach,
- monitoring wałów przeciwpowodziowych,
- wsparcie procesów planistycznych i budowlanych.